## **Федеральное государственное унитарное предприятие «Всероссийский научно-исследовательский институт метрологии им. Д. И. Менделеева» ФГУП «ВНИИМ им. Д. И. Менделеева»**

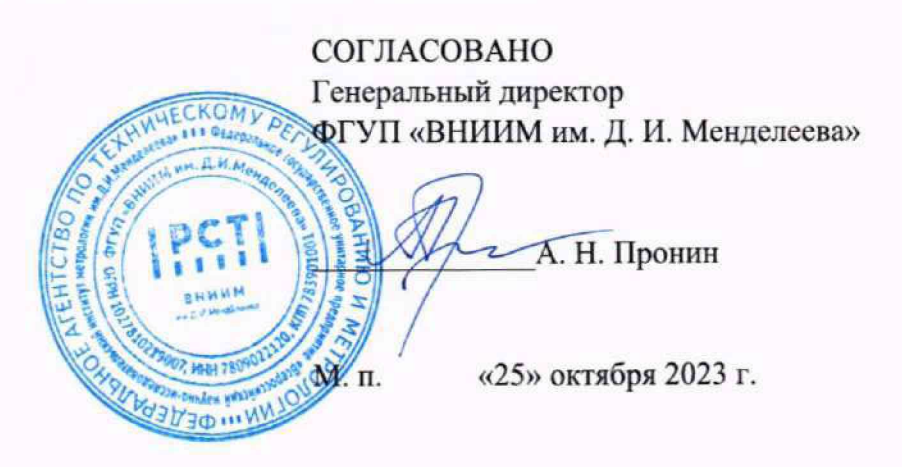

## Государственная система обеспечения единства измерений

Столы поворотные прецизионные СПП-19.001

Методика поверки МП 253-0114-2023

> И.о. руководителя НИО эталонов в областях измерений параметров движения, крутящего мо-

мента силы и гравиметрии

А. А. Морсин

Заместитель руководителя НИО 253 ФГУП «ВНИИМ им. Д.И. Менделеева»

Algor Д.Б. Пухов

# ОГЛАВЛЕНИЕ

 $\sim$ 

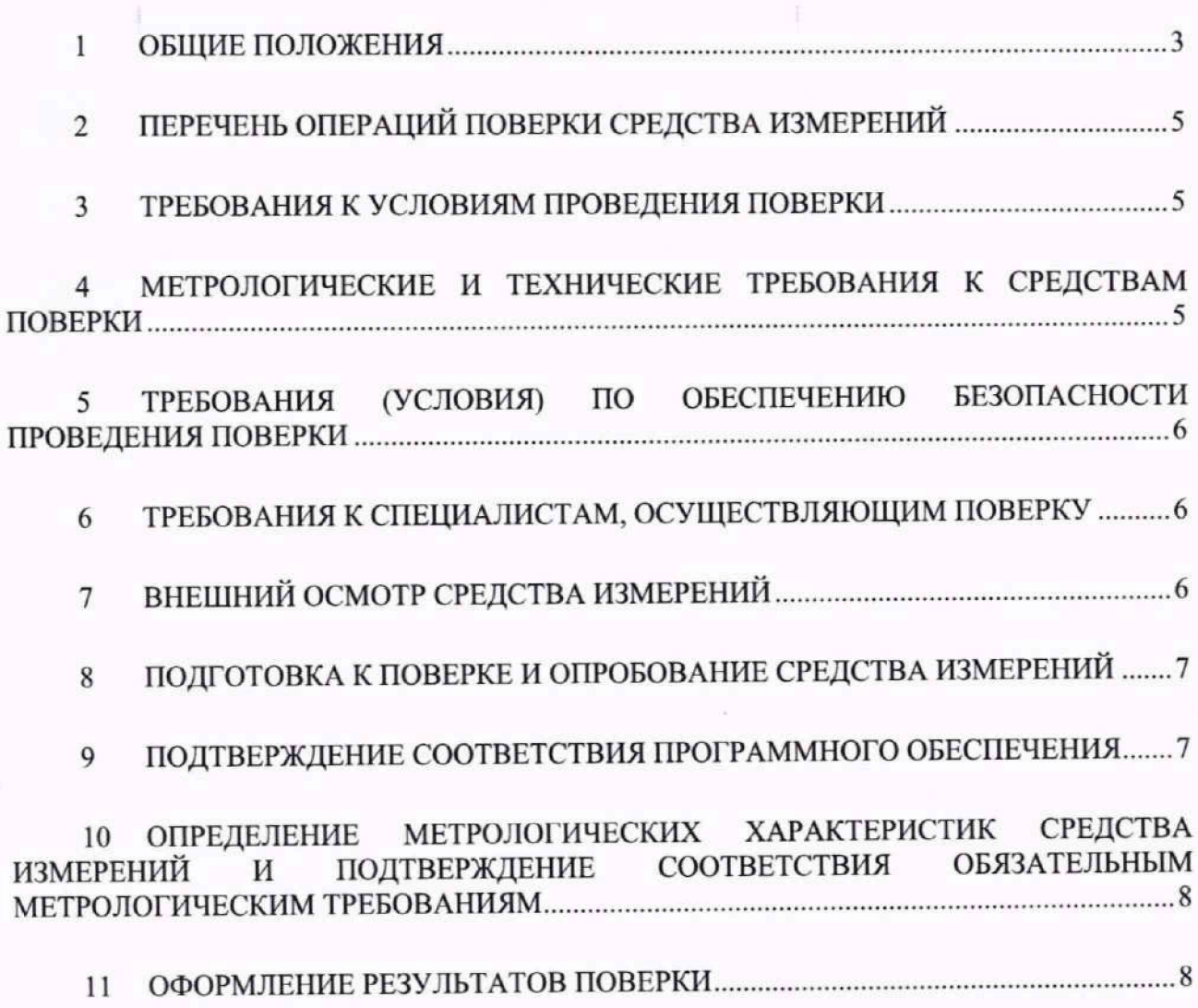

 $\sim$ 

## **1 Общие положения**

**1.1 Настоящая методика поверки применяется для поверки столов поворотных прецизионных СПП-19.001 (далее - столы), изготовленных АО «НПЦАП», г. Москва, используемых в качестве рабочих средств измерений, в соответствии с государственной поверочной схемой для средств измерений угловой скорости и частоты вращения, с государственной поверочной схемой для средств измерений времени и частоты, государственной поверочной схемы для средств измерений плоского угла и устанавливает объём и порядок проведения поверки.**

**1.2 В результате поверки должны быть подтверждены следующие метрологические требования, приведенные в таблице 1.**

**Таблица 1 - Метрологические требовання**

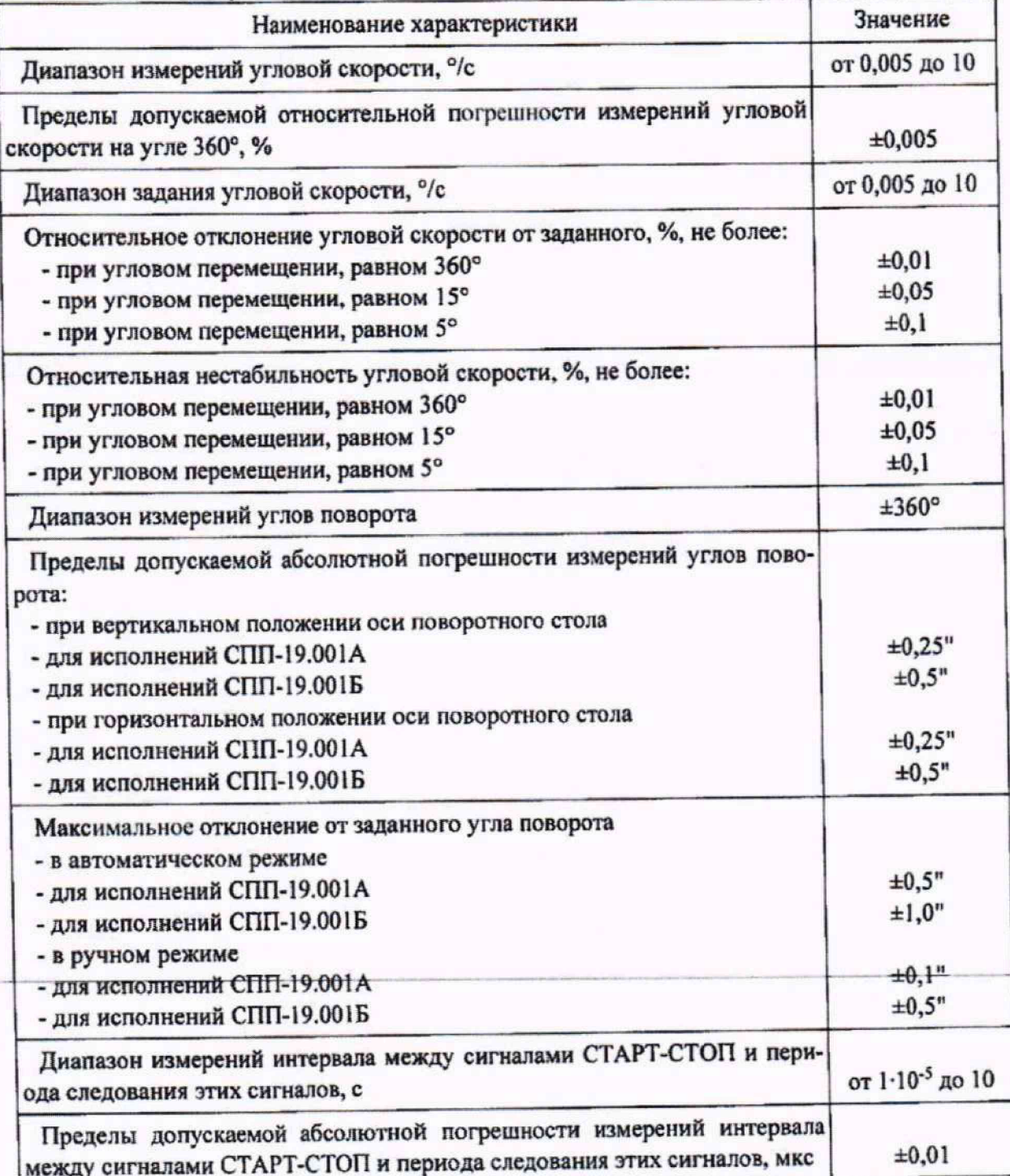

**1.3 При определении метрологических характеристик в рамках проводимой поверки обеспечивается передача:**

**- единицы угловой скорости в соответствии с Государственной поверочной схемой для средств измерений угловой скорости и частоты вращения, утвержденной приказом Госстандарта от 01.09.2022 № 2183, подтверждающая прослеживаемость к Государственному первичному эталону единиц времени, частоты и национальной шкалы времени ГЭТ 1-2022;**

**-единицы времени в соответствии с Государственной поверочной схемой для средств измерений времени и частоты, утвержденной приказом Госстандарта от 26 сентября 2022 г. № 2360, подтверждающая прослеживаемость к Государственному первичному эталону единиц времени, частоты и национальной шкалы времени ГЭТ 1 -2022;**

**-единицы плоского угла в соответствии с Государственной поверочной схемой для средств измерений плоского угла, утвержденной приказом Госстандарта от 26 ноября 2018 г. № 2482, подтверждающая прослеживаемость к Государственному первичному эталону единиц плоского угла ГЭТ 22-2014.**

**1.4 При определении метрологических характеристик поверяемого средства измерений используется метод непосредственного сравнения результата измерений поверяемого средства измерений со значениями, определенными эталонами.**

**1.5 Методикой поверки допускается возможность проведения поверки для меньшего числа измеряемых величин, с обязательным указанием в свидетельстве о поверке информации об объеме проведенной поверки.**

**1.6 Перед началом работы необходимо ознакомиться с настоящей методикой поверки, эксплуатационной документацией, техническим описанием средств измерений и оборудования, используемых при проведении поверки.**

**1.7 При пользовании настоящей методикой поверки целесообразно проверить действие ссылочных документов по соответствующему указателю стандартов, составленному по состоянию на 1 января текущего года и по соответствующим информационным указателям, опубликованным в текущем году.**

**Если ссылочный документ заменен (изменен), то при пользовании настоящей методикой следует руководствоваться заменяющим (измененным) документом. Если ссылочный документ отменен без замены, то положение, в котором дана ссылка на него, применяется в части, не затрагивающей эту ссылку.**

**1.8 В тексте настоящей методики поверки имеются следующие сокращения:**

**- ГЭ - руководство по эксплуатации;**

**- МП - методика поверки;**

**- ПО программное обеспечение;**

**- ЭД - эксплуатационная документация**

#### $\overline{2}$ Перечень операций поверки средства измерений

При проведении поверки должны выполняться операции, указанные в  $2.1$ таблице 2.

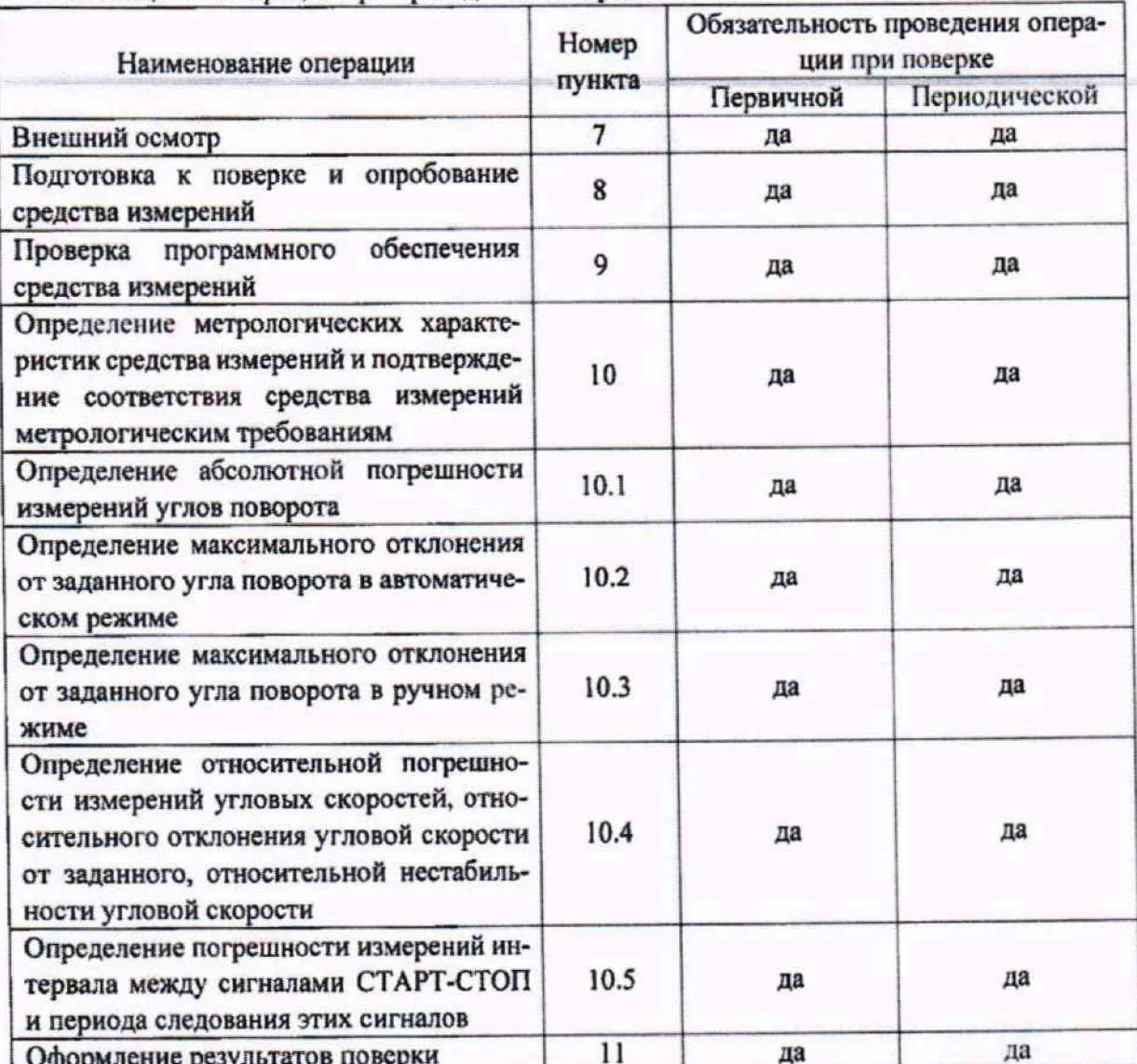

Таблица 2 - Операции при провелении поверки

#### $\overline{\mathbf{3}}$ Требования к условиям проведения поверки

При проведении поверки должны быть соблюдены следующие условия:  $3.1$ температура окружающего воздуха, °С........................... от плюс 17 до плюс 23; 

#### Метрологические и технические требования к средствам поверки  $\overline{\bf 4}$

При проведении поверки должны применяться средства измерений и  $4.1$ вспомогательное оборудование, указанные в таблице 3.

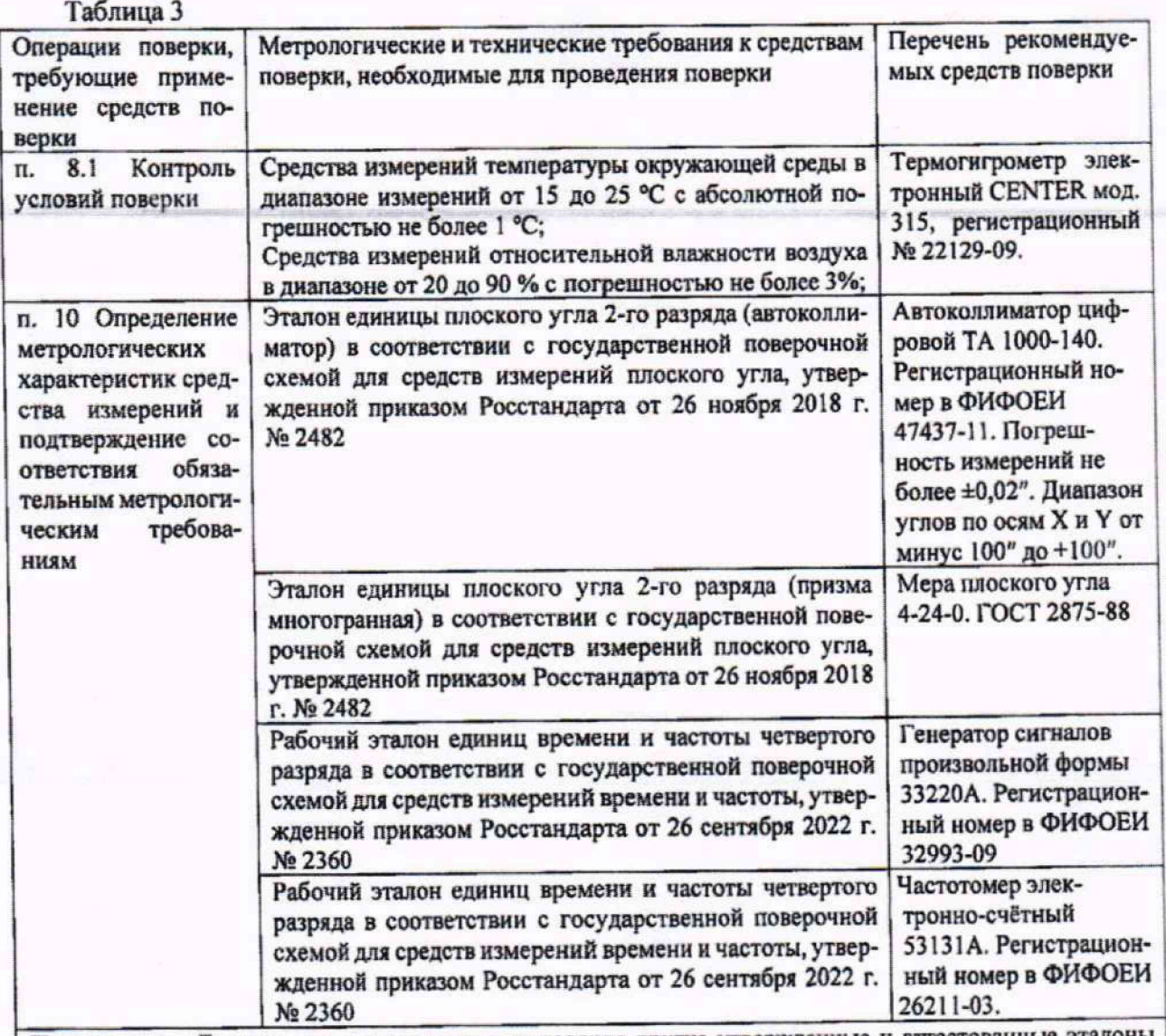

Примечание - Допускается использовать при поверке другие утвержденные и аттестованные эталоны единиц величин, средства измерений утвержденного типа и поверенные, удовлетворяющие метрологическим требованиям, указанным в таблице.

## **5 Требования (условия) по обеспечению безопасности проведения поверки**

**5.1 При проведении поверки должны соблюдаться требования безопасности в соответствии с «Правилами технической эксплуатации электроустановок потребителями» и «Межотраслевыми правилами по охране труда (Правила безопасности) при эксплуатации электроустановок».**

*52* **При работе с измерительными приборами и вспомогательным оборудованием должны соблюдаться требования безопасности, оговоренные в соответствующих технических описаниях и руководствах по эксплуатации применяемых приборов.**

## **6 Требования к специалистам, осуществляющим поверку**

**6 .1 К проведению поверки установок допускается инженерно-технический персонал со среднетехническим или высшим образованием, аттестованные в качестве поверителей в соответствующей области измерений, ознакомленный с руководством по эксплуатации и настоящей методикой, и обладающие навыками работы на применяемых средствах поверки.**

## **7 Внешний осмотр средства измерений**

**При внешнем осмотре устанавливают соответствие стола следующим требованиям:**

**- описание и изображение стола должно соответствовать описанию типа:**

- комплектность и маркировка стола должна соответствовать эксплуатационным документам;

- наличие предусмотренных пломб для зашиты несанкционированного вмешательства;

- на столе не должно быть внешних механических повреждений и дефектов, препятствующих ее применению, разъемы и гнезда должны быть чистыми и исправными.

Результаты внешнего осмотра считают положительными при соответствии всех, указанных требований.

При отрицательном результате выполнение дальнейших операций поверки прекращают.

### **8 Подготовка к поверке и опробование средства измерений**

**8.1** Контроль условий поверки.

Перед проведением поверки должны быть выполнены следующие подготовительные работы:

- проверка наличия поверочного оборудования и вспомогательных устройств (приспособлений), перечисленных в п.4;

- проверка наличия действующих свидетельств (отметок) о поверке используемых средств измерений;

- проверка соблюдения условий п.З;

- проверка наличия на корпусе стола этикетки с товарным знаком фирмы-изготовителя;

- подготовка к работе поверяемого стола, средств измерений и вспомогательного оборудования в соответствии с их эксплуатационной документацией.

8.2 Опробование

8.2.1 При опробовании проверяют наличие индикации, коммутации поворотного стола и блока управления, а также его функционирование.

## **9 Подтверждение соответствия программного обеспечения**

9.1 Для проверки идентификационных данных ПО стола необходимо проверить идентификационный номер версии ПО, указанный в паспорте.

9.2 Сличить идентификационные данные ПО с данными, приведёнными в **таблице 4.**

**Таблица 4 - Идентификационные данные ПО стола**

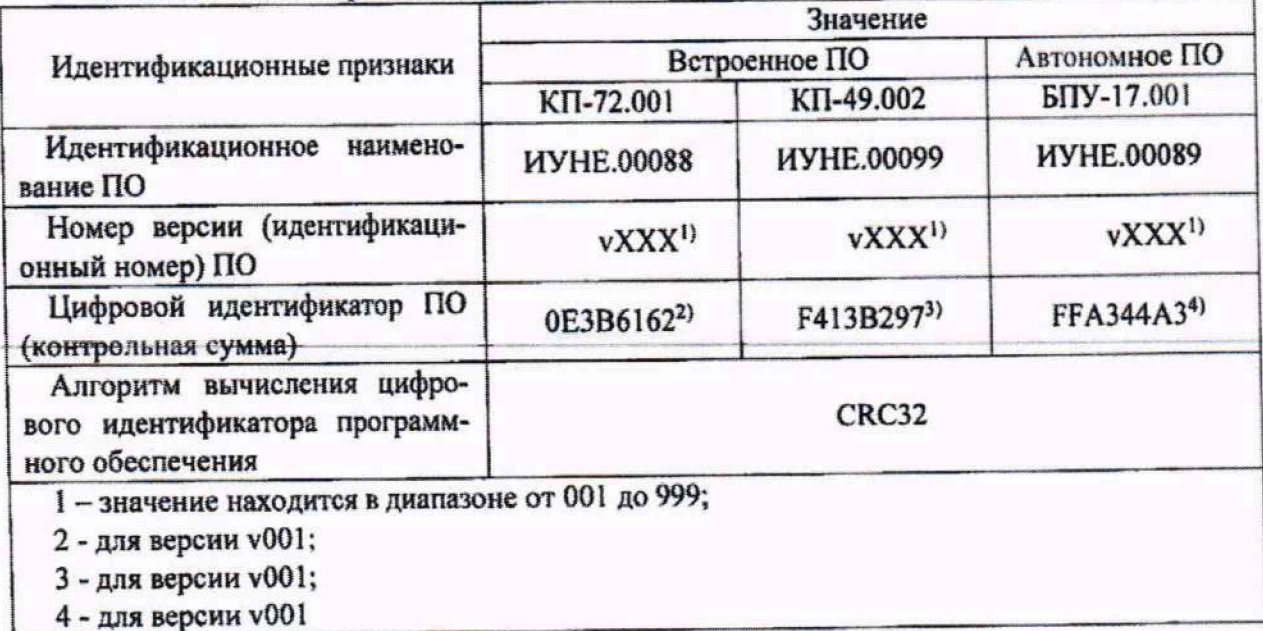

9.3 Стол считается прошедшей поверку но пункту 9, если наименование и версия ПО соответствуют идентификационным данным программного обеспечения, приведённым в таблице 3.

**10 Определение метрологических характеристик средства измерений н подтверждение соответствии обязательным метролотческнм требованиям**

10.1 Определение абсолютной погрешности измерений углов поворота

10.1.1 Установить и закрепить на плите в соответствии с рисунком 1 поворотный стол СП-19.002 и электронный автоколлиматор, при этом ось шпинделя поворотного стола должна быть установлена вертикально, а ось трубы автоколлиматора - находиться в вертикальной плоскости, проходящей через ось вращения стола.

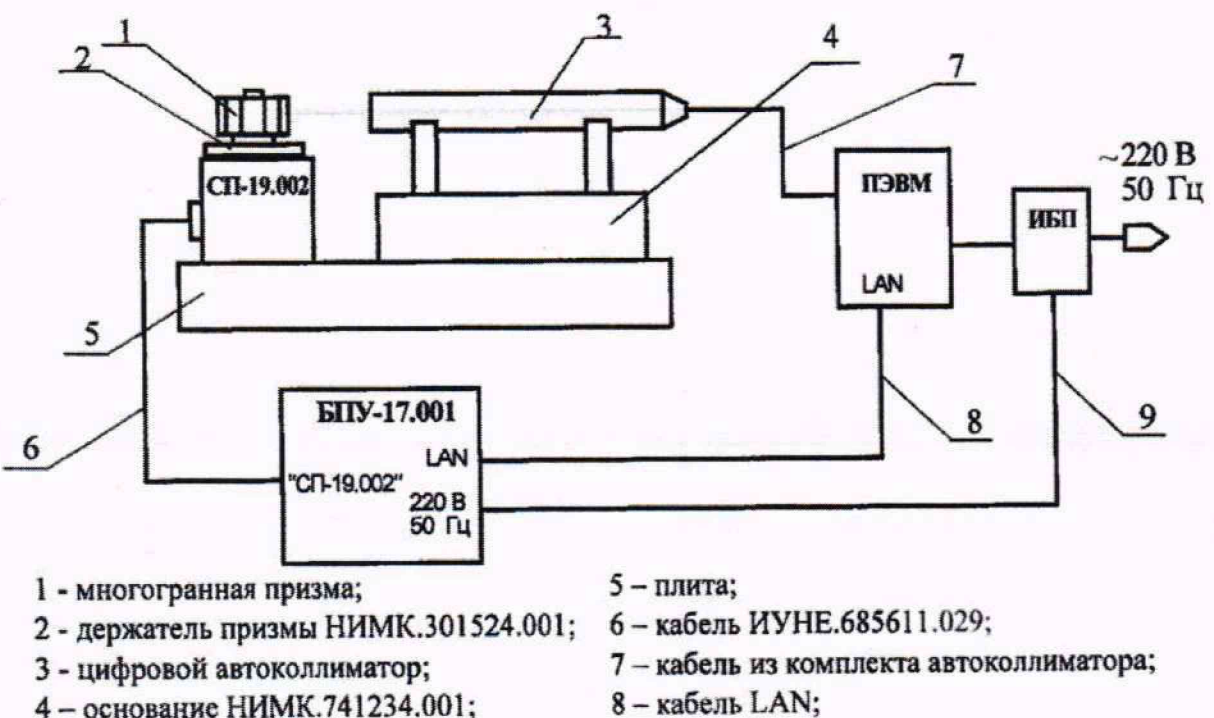

9 - кабель питания.

Рисунок 1 - Схема установки приборов

10.1.2 Многогранную призму с помощью держателя призмы установить на поворотную часть стола СП-19.002 по оси вала поворотной части стола (по оси шпинделя), плоскость первой грани ориентировать на автоколлиматор, добиться попадания автоколлимационного изображения марки, отраженного от первой грани призмы, в поле зрения автоколлиматора.

10.1.3 Совместить автоколлимационное изображение марки, полученное при отражении от первой грани призмы, с центром шкалы автоколлиматора не хуже, чем ±5' по обеим координатам измерения.

Примечание - Автоколлиматор устанавливают таким образом, чтобы возрастание угла по показаниям БПУ-17.001 приводило к возрастанию угла по показаниям автоколлима- $\texttt{top8}$ . Tops.

10.1.4 Выставить многогранную призму так, чтобы автоколлимационное изображение марки от каждой грани призмы за оборот не превышало угол ±10" по координате, параллельной оси вращения.

10.1.5 Произвести измерения, выполняя следующие операции;

а) на дисплее блока БПУ-17.001 в окне рабочей программы выбирают режим  $\blacksquare$  (сценарии) (вид экрана приведен на рисунке 2);

открывают необходимый файл сценария «Проверка погрешности.txt», нажав кнопку

и выбрав его из представленного списка;

Примечание-Файл сценария пишется под конкретный экземпляр призмы с учетом данных, приведенных в актуальном свидетельстве о поверке призмы.

б) запускают измерения, нажав кнопку В

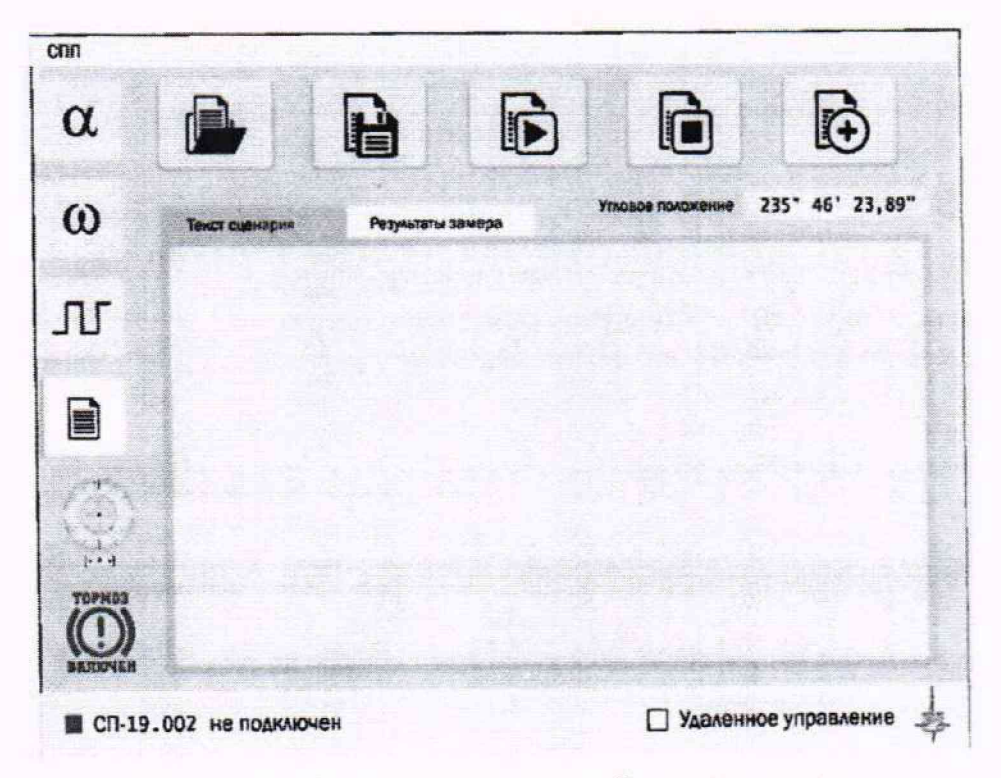

Рисунок 2 - Изображения на экране блока управления

в) по окончании выполнения сценария, полученные данные с автоколлиматора и со стола обработать следующим образом:

- для всех і значений углов, измеренных столом,  $(i = 1, 2, 3...k, k$  -число углов многогранной призмы) определить

$$
\Delta \alpha_i^+ = \alpha_{\text{sym}} - \alpha_{\text{oscional}} \tag{1}
$$

где 0 действ і - действительное значение і-того угла, выбирается из актуального свидетельства о поверке призмы;

0<sub>измі</sub> - измеренное столом значение угла;

- полученные значения углов  $\Delta \alpha_i^+$  и значения угла, измеренные автоколлиматором  $\alpha$ <sub>АК.</sub> + занести в таблицу 5.

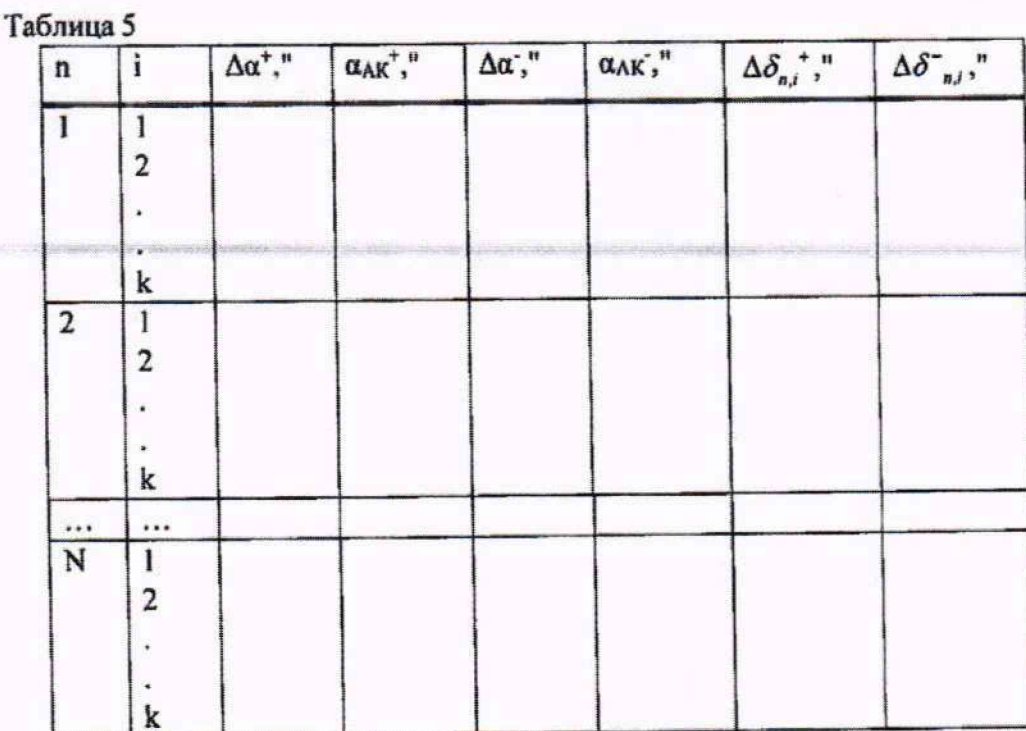

- выполнить измерения для двух направлений вращения: по (+) и против (-) часовой стрелки.

10.1.6 По данным таблицы 1 определить разность:

$$
\Delta \delta_{n,i}^{\omega} = \Delta \alpha_{n,i}^{\omega} - \Delta \alpha_{\text{AK},n,i}^{\omega} \tag{2}
$$

где:

і - число углов многогранной призмы от 1 до к,

п - номер реверсивного оборота от 1 до 10,

 $\omega$  - индекс, указывающий направление вращения: по (+) и против (-) часовой стрелки.

10.1.7 Определить среднее значение погрешности измерений угла за один реверсивный оборот:

$$
\Delta \delta_{n,i} = \frac{\Delta \delta^+_{n,i} + \Delta \delta^-_{n,i}}{2} \tag{3}
$$

10.1.8 Определить среднее значение погрешности измерений i-го угла за 10 реверсивных оборотов по формуле:

$$
\Delta \overline{\delta}_i = \frac{1}{10} \sum_{n=1}^{10} \Delta \delta_{n,i} \tag{4}
$$

10.1.9 Определить СКО измерения углов (S<sub>i</sub>) по формуле:

$$
S_i = \sqrt{\frac{1}{10 \times (10-1)} \sum_{n=1}^{10} (\Delta \delta_{n,i} - \Delta \overline{\delta}_i)^2}
$$
 (5)

Занести полученные значения в таблицу 6.

Таблица 6

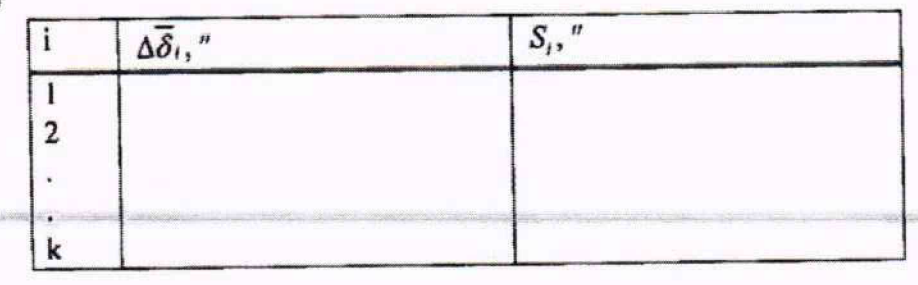

10.1.10 Из всех полученных значений  $S_i$  выбрать максимальное значение

$$
S = \max\{S_i\} \tag{6}
$$

10.1.11 Определить границы неисключенной систематической погрешности (6) результата измерений углов по формуле:

$$
\Theta = 1, 1 \cdot \left| \frac{(\Delta \overline{\delta}_{\text{max}} - \Delta \overline{\delta}_{\text{min}})}{2} \right| \tag{7}
$$

где  $\Delta\overline{\delta}_{\text{max}}$ ,  $\Delta\overline{\delta}_{\text{min}}$  - соответственно максимальное и минимальное значения из таблицы 2. 10.1.12 Определить значение суммарной погрешности измерений углов по формуле

$$
S_{\Sigma} = \sqrt{\frac{S_{AK}^2}{3} + \frac{S_{npuxu}^2}{3} + S^2 + \frac{\Theta^2}{3}}
$$
 (8)

где: S - случайная погрешность результата измерения, определяемая СКО результата измерения углов;

О - систематическая погрешность результата измерения;

SAK - суммарная погрешность автоколлиматора (берется из эксплуатационных документов автоколлиматора);

Sпризм - суммарная погрешность многогранной призмы.

10.1.13 Определить допускаемую абсолютную погрешность измерений углов поворота ( $\Delta$ ) для доверительной вероятности 0,95 по формуле (ГОСТ Р 8.736-2011):

$$
\Delta = K \cdot S_{\rm r} \tag{9}
$$

где К - коэффициент, зависящий от соотношения случайной S и систематической @ погрешностей по формуле:

$$
K = \frac{t(N, 0.95) \cdot S + \Theta}{S + \Theta / \sqrt{3}}
$$
(10)

где t (N, 0.95) - коэффициент Стьюдента для измерений, принадлежащих нормальному распределению, при доверительной вероятности 0,95. Для числа измерений  $N = 10$ ,  $t = 2,262$ .

10.1.14 Допускаемая абсолютная погрешность измерений углов поворота не должна превышать 0,25" - для исполнений СПП-19.001А, 0,5" - для исполнений СПП-19.001Б.

10.1.15 Установить и закрепить на плите в соответствии с рисунком 3 поворотный стол СП-19.002 и электронный автоколлиматор, при этом ось шпинделя поворотного стола СП-19.002 должна быть установлена горизонтально.

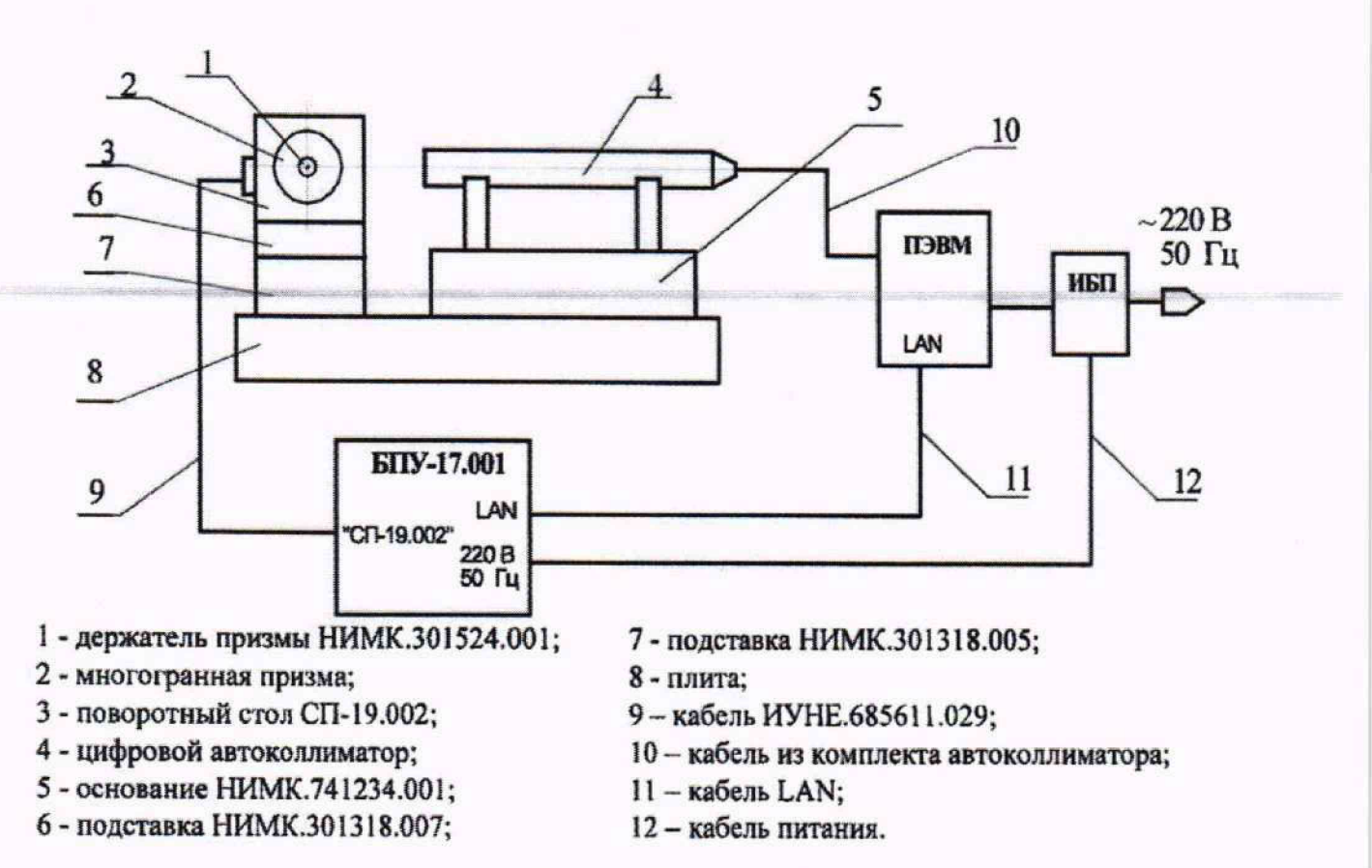

### **Рисунок 3**

**10.1.16 Повторить действия в соответствии с п.п. 4.2.2-4.2.13.**

**10.1.17 Допускаемая абсолютная погрешность измерений углов поворота не должна** превышать 0,25" - для исполнений СПП-19.001А, 0,5" - для исполнений СПП-19.001Б.

**10.2 Определение максимального отклонения от заданного угла поворота в автоматическом режиме**

**10.2.1 По результатам измерений, приведенных в таблице 2, определить предел откло**нения от заданного угла поворота как максимальное значение из всех полученных  $\alpha_{n}^{\varphi}$ 

$$
\Delta_{\mathit{vac}} = \pm \max[\Delta \alpha_{n,i}^{\alpha}] \tag{11}
$$

**10.2.2 Максимального отклонения от заданного угла поворота в автоматическом режиме для вертикальной и горизонтальной осей вращения не должно превышать ±0,5" для ис**полнений СПП-19.001А и ±1,0" для исполнений СПП-19.001Б.

**10.3 Определение максимального отклонения от заданного угла поворота в ручном режиме.**

**10.3.1 Перед началом работы убеждаются, что:**

- тормоз выключен - светодиод тормоза « $\mathbb{O}$ » на столе и в окне программы блока БПУ-**17.001 не горит, в противном случае нажать кнопку** Выключить тормоз;

**- калибровка проведена - светодиод на столе и индикатор на кнопке (пиктограмме)** Калибровка **имеет зеленый цвет.\_\_\_\_\_\_\_\_\_\_\_ \_\_\_\_\_\_\_\_\_\_\_\_\_\_\_\_\_ \_\_\_\_ \_\_\_\_ \_**

**10.3.2 В поле измеренного угла на дисплее БПУ-17.001 определить исходное значение угла (произвольное).**

**10.3.3 С помощью маховика грубой установки, а затем маховичком точной доводки стола СП-19.002 осуществить поворот шпинделя стола на угол 120°00'00" относительно исходного, при этом за (3-5)" до достижения требуемого значения необходимо нажать кнопку Включить тормоз в окне рабочей программы БПУ-17.001 (светодиод тормоза «** $\mathbb{O}$ **» загорится красным цветом) и подвести стол в заданное положение с помощью маховичка точной наводки.**

10.3.4 Контролировать точность выставки в заданное угловое положение по показаниям на дисплее блока БПУ-17.001 в поле измеренного угла. Выставку производят с максимально возможной точностью не хуже  $\pm$  0.1". Заносят измеренное значение угла в рабочий журнал.

10.3.5 Определить отклонение углового перемещения от заданного как разность значений заданного угла (120°00'00.00") и измеренного.

10.3.6 Произвести последовательно еще два разворота на угол 120°00'00.00", принимая за исходное предыдущее значение. Определить соответствующие значения отклонения.

 $10.3.7$ Выбирать максимальное из трех вычисленных значений отклонения.

10.3.8 Максимальное отклонение от заданного угла поворота в ручном режиме должна быть не более ±0,1" для исполнений СПП-19.001А и ±0.5" для исполнений СПП-19.001Б.

 $10.4$ Определение относительной погрешности измерений угловых скоростей, относительного отклонения угловой скорости от заданного, относительной нестабильности угловой скорости

10.4.1 Для диапазона скоростей от 0.5 °/с до 10.0 °/с

10.4.1.1 Подключить частотомер Ч3-83/3 к соединителю  $\ominus$  (синхронизация) блока БПУ-17.001. Включить частотомер, на частотомере установить режим измерения периода.

10.4.1.2 Подготовить поворотный стол:

- убедиться, что стол СПП-19.001 включен, запущена программа «SPP.exe»;

- в окне рабочей программы блока БПУ-17.001 выбрать режим  $\omega$ 

- выбирать направление вращения – «+»; значение скорости 0,5 °/с;

- в поле Количество оборотов задать 7.

В поле Синхронизация (рисунок 4) задают: режим передачи  $\mathbb{G}$ ; Количество (импульсов) 11; отмечают опцию «Н М» (нулевая метка).

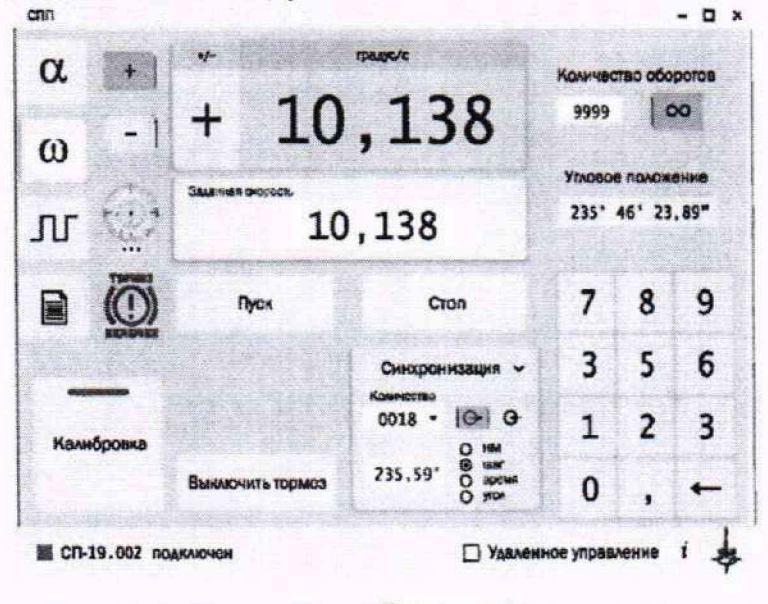

Рисунок 4

10.4.1.3 Задать начальное положение стола по грубому лимбу 355°. Нажать кнопку Пуск.

10.4.1.4 По показаниям частотомера определить период, соответствующий обороту шпинделя стола  $T$ , с, где *i* - номер периода, *i* = 1, 2, ... 5.

10.4.1.5 Рассчитать скорость  $\Omega$  за оборот по формуле

$$
\Omega_i = \frac{360}{T_i} \tag{12}
$$

где і - номер замера,  $i = 1, ... 5$ 

10.4.1.6 В режиме сценариев выбирать вкладку «скорость», и, используя значения из таблицы результатов, рассчитать значение измеренной столом угловой скорости  $\omega_{i,j}$ , по формуле

$$
\omega_{\text{max}} = \frac{360}{t_{i+1} - t_i} \tag{13}
$$

где  $i = 1, 2, ... 5$ 

10.4.1.7 Определить среднее значение скорости вращения шпинделя поворотного стола за оборот (360°), определенной по частотомеру, по формуле

$$
\overline{\Omega} = \frac{1}{5} \sum_{i=1}^{5} \Omega_i
$$
 (14)

10.4.1.8 Определить среднее значение скорости вращения шпинделя поворотного стола за оборот (360°), измеренное столом, по формуле

$$
\overline{\omega} = \frac{1}{5} \sum_{i=1}^{5} \omega_{\text{mm}i} \tag{15}
$$

10.4.1.9 Определить относительное отклонение угловой скорости 0,5% от заданного, по формуле

$$
\Delta_{\text{onext}}(\omega_{0.5}) = \frac{\omega_{\text{rad}} - \overline{\omega}}{\omega_{\text{rad}}} \cdot 100\,\% \tag{16}
$$

10.4.1.10 Определить относительную нестабильность угловой скорости при угловом перемещении, равном 360°, по формуле

$$
\delta_{\text{necma}\hat{\omega}}(\omega_{0,5}) = \frac{\overline{\omega} - \omega_{\text{true},j}}{\overline{\omega}} \cdot 100\,\% \tag{17}
$$

10.4.1.11 Определить относительную погрешность измерений угловой скорости 0,5 %

$$
\delta_{\text{max}}(\omega_{0,5}) = \frac{\overline{\Omega} - \overline{\omega}}{\overline{\Omega}} \cdot 100\% \tag{18}
$$

10.4.1.12 Повторить операции для заданных значений угловых скоростей 1,0%, 5,0% и  $10,0\%$ .

10.4.1.13 Повторить операции для противоположного направления вращения шпинделя стола.

Результаты представить в виде таблицы 7, n - номер испытания

Таблица 7

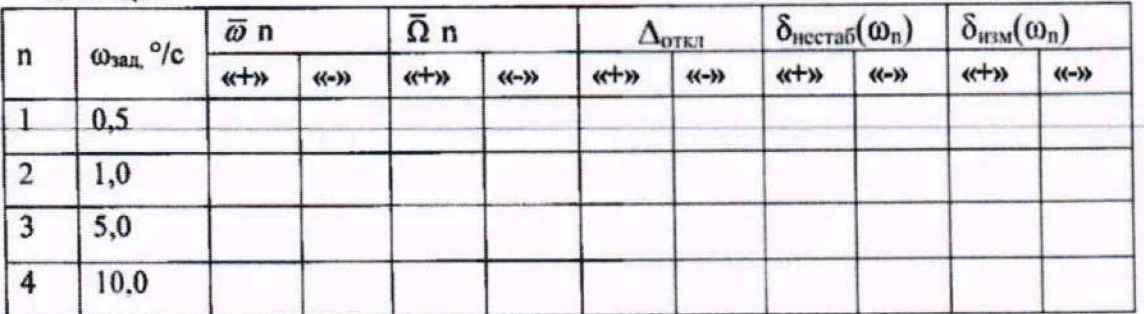

10.4.1.14 Определить максимальное значение относительного отклонения угловой скорости от заданного и относительную нестабильность угловой скорости для диапазона  $(0.5 - 10.0)$  °/c:

$$
\delta_{\text{necma6}}(\omega)_{\text{max}} = \max \Big| \delta_{\text{necma6}}(\omega_n) \Big|
$$
  

$$
\Delta_{\text{omx1}}(\omega)_{\text{max}} = \max \Big| \Delta_{\text{omx1}}(\omega_n) \Big|
$$
 (19)

Значения относительного отклонения угловой скорости от заданного и относительная нестабильность угловой скорости для диапазона  $(0.5 - 10.0)$  °/с должны быть не более 0.01%.

10.4.1.15 Определить максимальное значение относительной погрешности измерения угловой скорости в диапазоне  $(0.5 - 10.0)$  %:

$$
\delta_{u_{2M}}(\omega)_{\text{max}} = \max \left| \delta_{u_{2M}}(\omega_n) \right| \tag{20}
$$

Полученное значение должно быть не более 0,005%.

10.4.2 Для диапазона скоростей от 0,05 °/с до 0,1 °/с

10.4.2.1 Определение погрешности измерения угловой скорости, отклонение угловой скорости от заданного и нестабильность угловой скорости проводят при угловом перемещении 15°.

10.4.2.2 Перед началом убедиться, что:

- тормоз выключен - светодиод тормоза « $\mathbb{O}_\mathbb{P}$  на столе и в окне программы блока БПУ-17.001 не горит, в противном случае нажать кнопку Выключить тормоз;

- калибровка проведена - светодиод на столе и индикатор на кнопке (пиктограмме) Калибровка имеет зеленый цвет, в противном случае нажимают кнопку Калибровка.

10.4.2.3 В окне рабочей программы блока БПУ-17.001 выбрать режим сценариев

**открыть** сценарий **UFF**, из открывшегося списка выбрать Сценарий «Скорость **0,05 град/c+.txt».**

**10.4.2.4 Включить частотомер, на частотомере устанавить режим измерения периода.**

**10.4.2.5 В окне рабочей программы блока БПУ-17.001 нажать кнопку запуска сценария**

**В соответствии со сценарием по достижении заданной скорости будет подана команда формирования двух синхроимпульсов (через угол 15°). По синхроимпульсам автоматически** снимаются показания  $\alpha_i$ - текущее измеренное значение угла, t<sub>i.</sub> - время замера, которые запи**сываются в файл результатов** 3aMepbi.txt.

**10.4.2.6 По показаниям частотомера определить измеренный период между двумя импульсами синхронизации** *Т,* **с. где i - номер замера, i = 1,2. 3,4, 5.**

10.4.2.7 В режиме **S** выбрать вкладку «скорость», позволяющую вывести результаты **в окне программы. Используя данные из файла, определить среднее значение скорости вращения шпинделя поворотного стола СП-19.002 на 15°, измеренное столом, по формуле:**

$$
\overline{\omega} = \frac{1}{5} \sum_{i=1}^{5} \omega_{\text{gravi}} = \frac{1}{5} \sum_{i=1}^{5} \frac{(\alpha_2 - \alpha_1)_i}{(t_2 - t_1)_i}
$$
(21)

**где i - номер замера i=l, 2, 3,4, 5;**

**►1**

 $(α, -α)$ . • угол поворота шпинделя стола между двумя синхроимпульсами (15°) в i-том **замере;**

**(t2-ti)i - измеренный столом интервал времени между двумя синхроимпульсами в i-том замере.**

10.4.2.8 Определить относительное отклонение угловой скорости 0.05% от заданного, по формуле:

$$
\Delta_{\text{omex}}(\omega_{0.05}) = \frac{\omega_{\text{rad}} - \overline{\omega}}{\omega_{\text{rad}}} \cdot 100\% \tag{22}
$$

10.4.2.9 Определить относительную нестабильность угловой скорости при угловом перемещении, равном 15°, по формуле

$$
\delta_{\text{necmat}}(\omega_{0.05}) = \frac{\overline{\omega} - \omega_{\text{scat}}}{\overline{\omega}} \cdot 100\,\% \tag{23}
$$

10.4.2.10 Используя результаты измерений угла и результаты измерений частотомером, рассчитать среднюю скорость, определенную по частотомеру, по формуле

$$
\overline{\Omega} = \frac{1}{5} \sum_{i=1}^{5} \frac{(\alpha_2 - \alpha_i)_i}{T_i}
$$
 (24)

где Ті - - измеренный частотомером период между двумя импульсами синхронизации в і-том замере.

10.4.2.11 Определить относительную погрешность измерения угловой скорости  $0.05$  %.

$$
\delta_{\text{max}}(\omega_{0.05}) = \frac{\overline{\Omega} - \overline{\omega}}{\overline{\Omega}} \cdot 100\% \tag{25}
$$

10.4.2.12 Аналогично произвести измерения для заданного значения угловой скорости 0,1°/с, выбирая файл сценария «Скорость 0,1 град/с+. txt».

10.4.2.13 Повторить операции для противоположного направления вращения шпинделя стола, выбирая соответствующие файлы сценариев «Скорость 0,05 град/с -. txt» и «Скорость  $0.1$  rpan/c -. txt»

10.4.2.14 Результаты измерений оформить в виде таблицы 8, n - номер испытания.

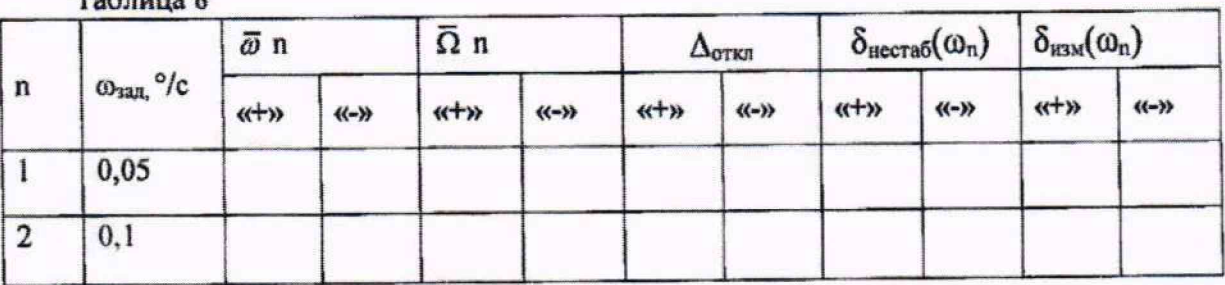

10.4.2.15 Определить максимальное значение относительного отклонения угловой скорости от заданного и относительную нестабильность угловой скорости для диапазона  $(0,05 - 0,10)$  °/c:

$$
\delta_{necma6}(\omega)_{max} = max | \delta_{necma6}(\omega_n) |
$$
\n
$$
\Delta_{\text{convex}}(\omega)_{max} = max | \Delta_{\text{convex}}(\omega_n) |
$$
\n(26)

Для этого диапазона - значения должны быть не более 0,05 %.

10.4.2.16 Определить максимальное значение относительной погрешности измерений угловой скорости в диапазоне (0,05 - 0,10) %:

$$
\delta_{\text{raw}}(\omega)_{\text{max}} = \max \left| \delta_{\text{uvw}}(\omega_n) \right| \tag{27}
$$

Полученное значение должно быть не более 0,005% 10.4.3 Для диапазона скоростей от 0,005 °/с до 0,01 °/с

 $T<sub>0</sub>$ Gunna  $\theta$ 

10.4.3.1 Определение погрешности измерения угловой скорости, отклонение угловой скорости от заданного и нестабильность угловой скорости проводят при угловом перемещении 5°.

10.4.3.2 Перед началом работы убедиться, что:

- тормоз выключен - светодиод тормоза «Ш» на столе и в окне программы блока БПУ-17.001 не горит, в противном случае нажать кнопку Выключить тормоз;

- калибровка проведена - светодиод на столе и индикатор на кнопке (пиктограмме) Калибровка имеет зеленый цвет, в противном случае нажимают кнопку Калибровка.

10.4.3.3 В окне рабочей программы блока БПУ-17.001 выбрать режим сценариев

выбирают открыть сценарий из открывшегося списка выбирают Сценарий «Скорость 0,005 град/с +. txt».

10.4.3.4 В окне рабочей программы блока БПУ-17.001 нажать кнопку запуска сценария

В соответствии с сценарием по достижении заданной скорости будет подана команда формирования двух синхроимпульсов (через угол 5°). По синхроимпульсам автоматически снимаются показания  $\alpha_i$  - текущее измеренное значение угла,  $t_i$  - время замера, которые записываются в файл результатов 3aMepbi.txt.

10.4.3.5 По показаниям частотомера определить измеренный период между двумя импульсами синхронизации *Т*, с, где *i* - номер замера, *i* = 1, 2, 3.

10.4.3.6 В режиме **В** открыть вкладку «Скорость», позволяющую вывести результаты в окне программы. Используя данные из файла, определить среднее значение скорости вращения шпинделя поворотного стола СП-19.002 на 5°, измеренное столом, по формуле:

$$
\overline{\omega} = \frac{1}{3} \sum_{i=1}^{3} \omega_{\text{unvi}} = \frac{1}{3} \sum_{i=1}^{3} \frac{(\alpha_2 - \alpha_1)_i}{(t_2 - t_1)_i}
$$
(28)

где  $i$  – номер замера  $i=1, 2, 3$ ;

 $(\alpha_2 - \alpha_1)$ , - угол поворота шпинделя стола между двумя синхроимпульсами (5°) в i-том замере;

(t2~ti)i - измеренный столом интервал времени между двумя синхроимпульсами в i-том замере.

10.4.3.7 Определить относительное отклонение угловой скорости 0,005 °/с от заданного, по формуле:

$$
\Delta_{\text{omex}}(\omega_{0.005}) = \frac{\omega_{\text{rad}} - \overline{\omega}}{\omega_{\text{rad}}} \cdot 100\%
$$
 (29)

10.4.3.8 Определить относительную нестабильность угловой скорости при угловом перемещении, равном 5°, по формуле

$$
\delta_{\text{necmao}}(\omega_{0,003}) = \frac{\overline{\omega} - \omega_{\text{uav},l}}{\overline{\omega}} \cdot 100\%
$$
\n(30)

10.4.3.9 Рассчитать среднюю скорость, определенную по частотомеру, по формуле:

$$
\overline{\Omega} = \frac{1}{3} \sum_{i=1}^{3} \frac{(\alpha_2 - \alpha_1)_i}{T_i} \tag{31}
$$

где Ti — измеренный частотомером период между двумя импульсами синхронизации в i-том замере.

10.4.3.10 Определить относительную погрешность измерений угловой скорости  $0.005$  %.

$$
\delta_{\text{max}}(\omega_{0.005}) = \frac{\overline{\Omega} - \overline{\omega}}{\overline{\Omega}} \cdot 100 \,\% \tag{32}
$$

10.4.3.11 Аналогично произвести измерения для заданного значения угловой скорости 0.01°/с. выбирая файл сценария «Скорость 0.01 град/с+. txt».

10.4.3.12 Повторить измерения для противоположного направления вращения шпинделя стола, выбирая файлы сценариев «Скорость 0,005 град/с -. txt», «Скорость 0,01 град/с -. txt».

10.4.3.13 Результаты оформить в виде таблицы 9, n - номер испытания.

Таблица 9

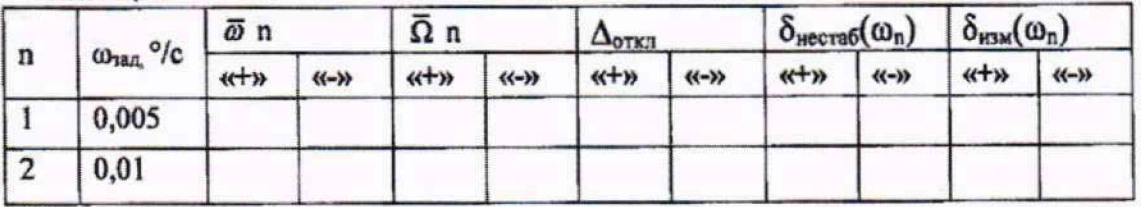

10.4.3.14 Определить максимальное значение относительного отклонения угловой скорости от заданного и относительную нестабильность угловой скорости для диапазона  $(0.005 - 0.01)^{\circ}/c$ :

$$
\delta_{\text{necma6}}(\omega)_{\text{max}} = \max \{\delta_{\text{necma6}}(\omega_n) | \newline \Delta_{\text{ones}}(\omega)_{\text{max}} = \max \{\Delta_{\text{ones}}(\omega_n) | \newline \}
$$
\n(33)

Значения должны быть не более 0.1 %.

10.4.3.15 Определить максимальное значение относительной погрешности измерений угловой скорости (0,005 - 0,01)°/с:

$$
\delta_{\text{max}}(\omega)_{\text{max}} = \max \left| \delta_{\text{max}}(\omega_n) \right| \tag{34}
$$

Полученное значение должно быть не более 0,005%.

Определение погрешности измерений интервала между сигналами СТАРТ- $10.5$ СТОП и периода следования этих сигналов

10.5.1 Длительность интервала между сигналами СТАРТ-СТОП, поступающими на вход блока БПУ-17.001 с выходов генератора определяют с помощью частотомера, следующим образом:

а) соединитель Выход 1 блока генератора через разветвитель подключить к соединителю Старт 1 блока БПУ-17.001 и к входу 1 частотомера Agilent 53131a;

б) соединитель Выход 2 блока генератора через разветвитель подключить к соединителю Стоп 1 блока БПУ-17.001 и к входу 2 частотомера;

в) подключить генератор и частотомер к сети питания;

г) включить питание генератора и частотомера, нажав кнопку «Сеть», пройдет диагностическая самопроверка генератора и частотомера;

д) выдержать генератор и частотомер во включенном состоянии не менее 2 часов;

10.5.2 Установить на генераторе выходной сигнал со следующими параметрами: На первом канале:

- амплитуда -10 В

- частота - 0,1 Гц

- смешение  $-0$  В

- длительность импульса 50%

- фаза сигнала - 0°

На втором канале:

- амплитуда -10 В
- частота 0.1 Гц
- смешение  $-0$  В

- ллительность импульса 50%

- фаза сигнала - 180°

Нажать на кнопку выход сигнала.

10.5.3 Установить на частотомере уровень входного сигнала (триггер) 1 В на двух каналах.

После выполнения указанных операций на дисплее частотомера определяют ин- $10.5.4$ тервал между импульсами СТАРТ-СТОП, поступающими на вход блока БПУ-17.001 с выходов генератора.

10.5.4.1 В меню на дисплее блока БПУ-17.001 выбирают режим  $\Box$ , вид экрана приведен на рисунке 5.

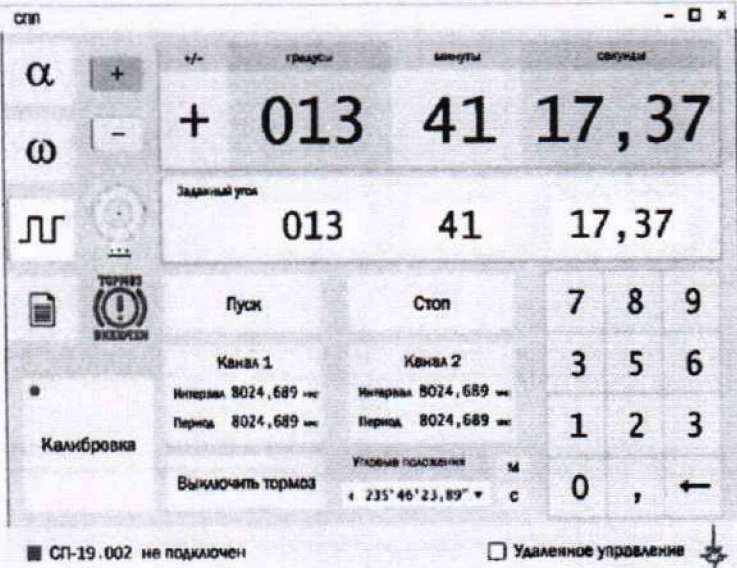

Рисунок 5

в окне Канал 1 будет отображаться:

- в поле Интервал - фазовый сдвиг между импульсами Старт и Стоп в мкс (составляет 1/2 периода);

- в поле Период - период следования импульсов Старт /Стоп - (должен быть неизменным для данной частоты) в мкс.

Значения интервала и периода на частоте 0,1 Гц между импульсами СТАРТ-СТОП, измеренные частотомером, и одновременно снятые на дисплее блока БПУ-17.001 не должны отличаться более чем на 0,01 мкс.

10.5.5 Аналогично произвести измерения для заданных значений частот генератора 1 Γιι, 10 Γιι, 100 Γιι, 1 κΓιι, 5 κΓιι, 10 κΓιι.

10.5.6 Аналогично провести измерения для Канала 2, подключая генератор к контактам Старт 2, Стоп 2 блока БПУ-17.001.

10.5.7 Результаты оформляют в виде таблицы 10, n - номер испытания.

### Таблица 10

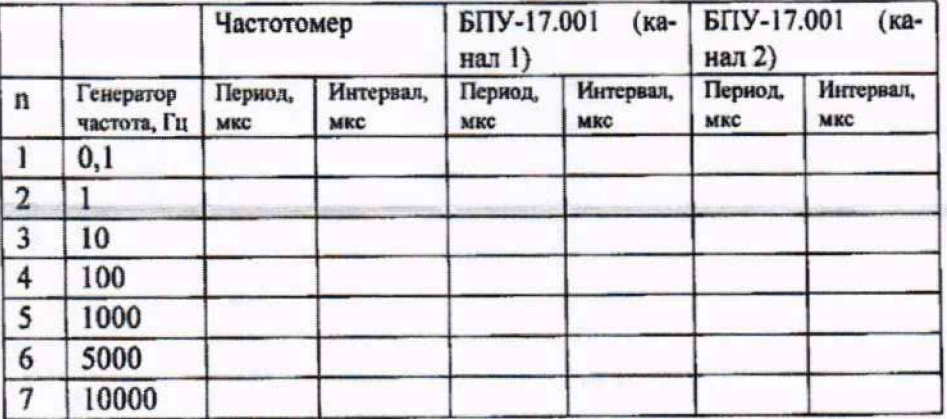

**10.5.8 Абсолютная погрешность измерений интервала между сигналами СТАРТ-СТОП и периода следования этих сигналов не должна превышать ±0.01 мкс.**

#### **11 Оформление результатов поверки**

**11.1 При положительных результатах поверки, проведённой в соответствии с настоящей методикой, оформляется протокол поверки произвольной формы.**

**11.2 При отрицательных результатах поверки стол признают непригодным к применению и выдают извещение о непригодности установленного образца с указанием причин непригодности.**

**11.3 Сведения о результатах поверки, в том числе об объеме проведенной поверки, передают в Федеральный информационный фонд по обеспечению единства измерений в установленном порядке.**

**11.4 По заявлению владельца средств измерений или лица, представившего их на поверку в случае положительных результатов поверки (подтверждено соответствие средств измерений метрологическим требованиям) наносит знак поверки и выдает свидетельства о поверке, оформленные в соответствии с требованиями к содержанию свидетельства о поверке и (или) в паспорт (формуляр) средств измерений вносит запись о проведенной поверке или в случае отрицательных результатов поверки (не подтверждено соответствие средств измерений метрологическим требованиям) выдает извещения о непригодности к применению средства измерений.**